## Введение

- В данном документе описываются процедуры и меры предосторожности при обновлении микропрограммы лля ресивера CD/USB.
- Если при обновлении микропрограммы возникает ошибка, ресивер CD/ USB может быть испорчен. Внимательно ознакомьтесь с выполнением следующих далее процедур и мерами предосторожности перед выполнением обновления микропрограммы.
- Об основных функциях ресивера CD/USB см. в соответствующем руководстве по эксплуатации Вашей модели.

### Целевая модель и версия микропрограммы

Программу обновления можно использовать для версии микропрограмм моделей, указанных ниже

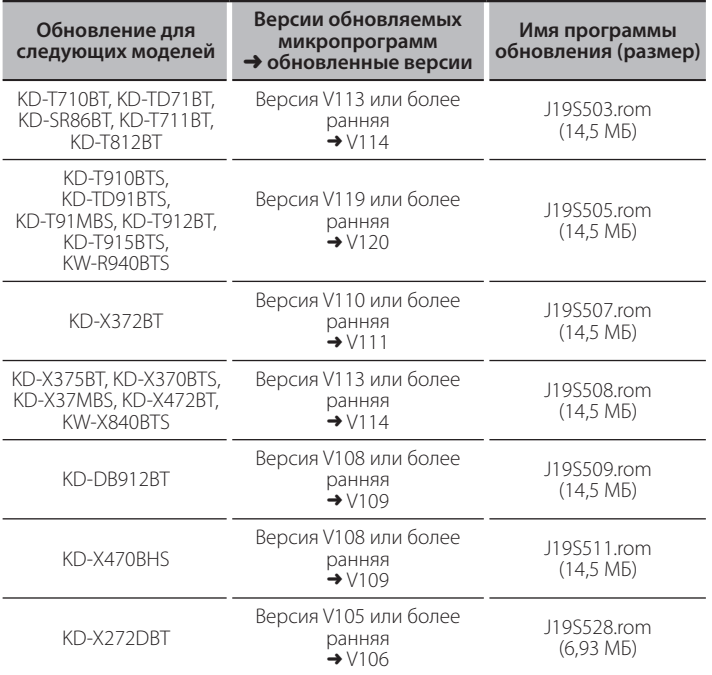

(≕)

Смотрите "Проверка версии программы" ниже для получения информации о том, как проверять версию программы.

## Порядок работы

- Шаг<sub>1</sub> Загрузите файлы микропрограмм и скопируйте их на модуль памяти USB.  $_{\text{I\!I}}$  ar 2 Обновите микропрограммы. (Занимает около 3 минут.)
- Сбросьте данные ресивера CD/USB.
- Illar<sub>3</sub> Убедитесь в том, что микропрограмма обновлена.

# Создание средства обновления

Создание средства обновления на Вашем ПК.

- 1. Загрузите соответствующую программу обновления для модели и версии микропрограммы.
- $\mathcal{L}$ Разархивируйте файл.
- Скопируйте программу обновления в верхний уровень иерархии на  $\mathbf{R}$ модуле памяти USB.

(≕)

- Можно также скопировать программу обновления на устройство, содержащее аудиофайлы, и обновить микропрограмму с него.
- Нельзя будет выполнить обновление, если этот файл будет скопирован в папке
- Если название файла программы обновления изменено, обновление ВЫПОЛНИТЬ НАВОЗМОЖНО

#### Проверка версии микропрограммы

- 
- Поверните регулятор [VOL] для отображения "SYSTEM", затем нажмите на  $\mathcal{L}$ регулятор [VOL].
- Поверните регулятор [VOL] для отображения "F/W UPDATE", затем  $\mathcal{R}$ нажмите на регулятор [VOL].
- Поверните регулятор [VOL] для отображения "UPDATE SYSTEM", затем нажмите на регулятор [VOL].
- На экране появится "UPDATE SYSTEM".  $5 -$ Нажмите на регулятор [VOL].
- Отобразится версия текущей микропрограммы

## Процедура обновления микропрограммы

- Подключите носитель с программой обновления к ресиверу CD/USB.  $1.$
- $\overline{\mathcal{L}}$ Нажмите и удерживайте кнопку [- • • • • • • • •
- $3.$ Поверните регулятор [VOL] для отображения "SYSTEM", затем нажмите на регулятор [VOL].
- Поверните регулятор [VOL] для отображения "F/W UPDATE", затем  $\overline{A}$ нажмите на регулятор [VOL].
- Поверните регулятор [VOL] для отображения "UPDATE SYSTEM", затем нажмите на регулятор [VOL].
- На экране появится "UPDATE SYSTEM". 6 Haжмите на регулятор [VOL]
- На экране появится "F/W UP"
- 7. Снова нажмите на регулятор [VOL]. На экране появится "FILE CHECK".
- 8. Поверните регулятор [VOL] для отображения "YES", затем нажмите на регулятор [VOL].
	- Обновление начинается с отображения надписи "UPDATING". Обновление завершится приблизительно через 3 минут, по окончании процедуры отобразится надпись "COMPLETED".
- $\circ$ Ресивер автоматически перезагружается. Обновление микропрограммы вступает в силу
- 10. Смотрите "Проверка версии программы" ниже для получения информации о том, обновлена ли версия программы.

#### Если отображается "NO FILE"

- Проверьте, нахолится ли программа обновления в корневой папке.
- Проверьте, соответствует ли название файла программы обновления молели лля обновления
- Если "WAIT" (ПОДОЖДАТЬ) отображается более 5 минут, возможно, Вы не сможете обновить прошивку. В этом случае проверьте следующие элементы
- Выньте запоминающее устройство USB и вставьте его снова.
- Проверьте, имеет ли запоминающее устройство USB функцию защиты. Если имеет, используйте другое устройство без функции защиты
- Возможно, запоминающее устройство USB неисправно. Обновите другим запоминающим устройством USB.
- Прошивка не загружена и не скопирована на запоминающее устройство USB успешно. Загрузите и скопируйте ее снова.

#### Меры предосторожности

- Перед обновлением программы запаркуйте автомобиль в безопасном месте. Не выключайте двигатель, чтобы не допустить разрядки аккумулятора
- Не выключайте двигатель или питание ресивера CD/USB, когда проводится обновление. Обновление не будет выполнено правильно, а ресивер CD/USB может испортиться.

<sup>⊞}</sup>